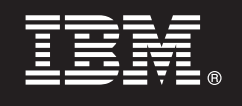

**V7.5**

# 快速入门指南

本指南将指导您安装和配置 IBM Business Process Manager。

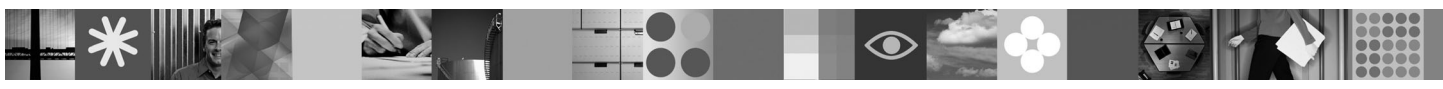

 $\frac{1}{2}$ <br>**本地语言版本:** 要获取其他语言版本的《快速入门指南》, 请访问 Ouick Start CD 上的 PDF 文件,

# 产品概述

IBM Business Process Manager 是一个全面且经济的业务流程管理平台, 它提供了业务流程的可视性和管理。它包含多个工具 和一个运行时环境,用于流程设计、执行、监视和优化。它专门设计用于使流程所有者和业务用户能够直接参与实施其业务流 程

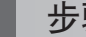

 $\odot$ 

# 1 步骤 1: 访问软件和文档

如果从 Passport Advantage 下载产品, 请遵循位于以下位置的下载文档中的指示信息: <http://www.ibm.com/support/docview.wss?uid=swg24029282>

#### 提供的产品包括:

- Quick Start CD
- Business Process Manager 7.5 (包含 IBM Installation Manager 1.4.3, IBM WebSphere Application Server 7.0.0.17 和 IBM DB2 Express Edition V9.7)

其中一部分组建是可选组件。对于为您的平台提供的组件的完整列表, 请参阅 Business Process Manager 信息中的"IBM Business Process Manager Express 产品程序包": [http://publib.boulder.ibm.com/infocenter/dmndhelp/v7r5mx/topic/](http://publib.boulder.ibm.com/infocenter/dmndhelp/v7r5mx/topic/com.ibm.wbpm.imuc.stbpm.doc/doc/cins_bpm_package.html) [com.ibm.wbpm.imuc.stbpm.doc/doc/cins\\_bpm\\_package.html.](http://publib.boulder.ibm.com/infocenter/dmndhelp/v7r5mx/topic/com.ibm.wbpm.imuc.stbpm.doc/doc/cins_bpm_package.html)

要获取完整的文档(包括安装指示信息)请参阅 [http://www.ibm.com/software/integration/business-process-manager/library/](http://www.ibm.com/software/integration/business-process-manager/library/documentation) [documentation](http://www.ibm.com/software/integration/business-process-manager/library/documentation).

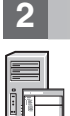

### **2**: 评估硬件和系统配置

您可以在许多不同的配置中使用 Business Process Manager。请参阅信息中心内的"规划 Business Process Manager" 请复查 Business Process Manager 产品许可证以确保您具有足够数量的授权可支持您的拓扑, 并确保您了解该产品随附 的所有软件组件的使用限制。

关于详细的系统需求, 请参阅 <http://www.ibm.com/software/integration/business-process-manager/express/sysreqs/>

#### 步骤 3: 安装产品

这些指示信息简要描述了如何以最少的操作执行产品的"典型安装"。此安装将使用 DB2 Express 数据库来创建独立的 Process Center 或 Process Server 概要文件。

A. 从 DVD 介质或从中抽取电子映像的位置对启动板文件进行启动。从启动板、单击使用典型安装程序进行安装。

B. 选择要安装 Process Center 还是安装 Process Server, 然后单击下一步按钮。

C. 验证下一个面板上的信息(包括安装位置), 然后单击下一步按钮。

D. 选择安装嵌入式 DB2 Express 数据库, 然后单击下一步按钮。注意: 如果您已经安装了 DB2, 将提示您使用现有的数 据库。您还可以使用现有的数据库选项, 从而使用其他数据库类型进行安装。

E. 阅读并接受许可协议, 然后单击安装软件以开始安装。

F. 安装该软件时,您将能够查看和打印与安装相关的信息,并且将在面板底部看到进度。

G. 安装完成后, 您将能够启动"第一步"控制台。

要进行更复杂的安装, 您可以选择启动板上的使用定制安装程序进行安装选项, 这将启动 IBM Installation Manager。关于 详细的安装指示信息, 请参阅信息中心内的"安装和配置 IBM Business Process Manager Express"。

#### 更多信息

关于更多技术资源, 请参阅以下链接:

• IBM Education Assistant, 网址为 http://publib.boulder.ibm.com/infocenter/ieduasst/v1r1m0/

• WebSphere Application Server 文档, 网址为 http://publib.boulder.ibm.com/infocenter/wasinfo/v7r0

• 支持信息,网址为 http://www.ibm.com/support/entry/portal/Overview/Software/WebSphere/ IBM\_Business\_Process\_Manager\_Express

IBM Business Process Manager V7.5 Licensed Materials - Property of IBM. @ Copyright IBM Corp. 2000, 2011. U.S. Government Users Restricted Rights - Use, duplication or disclosure restricted by GSA ADP Schedule Contract with IBM Corp.

IBM、IBM 徽标、ibm.com、DB2、Passport Advantage 和 WebSphere 是 International Business Machines Corp. 在全球许多管辖区域中的商标或注册商标。其他产品和服务名称可能是 IBM 或其他公司的商标,<br>Web 站点 http://www.ibm.com/legal/copytrade.shtml 上的"版权和商标信息"中包含了 IBM 商标的最新列表。Intel

部件号: CF31FML

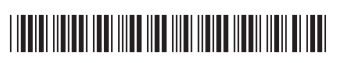